# TWDB State Flood Plan BCA Input Tool v1.3 **Texas Water**

**Development Board** 

#### **INSTRUCTIONS FOR USE**

**Prepared by AECOM**

# INTRODUCTION

#### **PURPOSE**

- All projects in the Texas State Flood Plan must have a benefit-cost analysis (BCA) completed.
- Depending on the type and scope of the project, a BCA can be data-intensive and complex.
- In an effort to reduce the burden on small communities, TWDB has developed an Input Spreadsheet to work in conjunction with FEMA's BCA Toolkit 6.0.
- The Input Spreadsheet helps the community gather and organize the necessary data and calculate flood damages by recurrence interval.
- The flood damages by recurrence interval are annualized and discounted to the current year to calculate benefits.
- The purpose of this document is to guide the user through the Input Spreadsheet and the FEMA BCA Toolkit to produce a BCA for their project.

#### **BASICS OF BENEFIT-COST ANALYSIS**

- Benefits of Flood Risk Management Projects are derived from reduced flood damages.
- Flood damages are estimated under the Baseline (without-project/before mitigation) condition and the Project condition (with-project/after mitigation) for one or more recurrence intervals.
- Flood damages can include direct structural and content damages as well as increased costs of detours around flooded streets, delays to emergency services, costs of utility outages, and other impacts.
- Once the flood damages under each scenario are summed, they are multiplied by the probability that a storm would occur in each year of the analysis period and discounted to the present day.
- The discounted benefits are compared to the discounted costs to determine the Benefit-Cost Ratio (BCR). A BCR > 1.0 indicates that the project is cost-effective.

### **IMPORTANT TERMINOLOGY**

Recurrence Interval

The average time between events, based on the probability that a given event with be equaled or exceeded in a given year.

#### Baseline

The condition that will exist if the Project is not constructed; in many (most) cases, this is the Existing Condition.

#### Analysis Period

The period of time over which Project benefits and costs are calculated. This is usually less than or equal to the Project lifespan.

#### · Discounting

An adjustment made to account for the time value of money, which allows for benefits, which accrue over many years into the future, to be compared to costs, which are incurred in the present.

#### Hydrology & Hydraulics (H&H)

An H&H Study is conducted to determine the volume and rate of flow of water as it moves through a watershed, basin, channel, or structure.

#### Capital Costs

The costs necessary to make the project function and produce benefits, including construction, design, right-of-way, utility relocations, permitting, and other support costs that are necessary for project completion.

#### O&M Costs

Ongoing costs required to maintain the project and keep it functioning over its lifecycle.

#### **DATA NEEDS**

- Project information such as Capital and O&M costs.
- Types of Project impacts, such as reduction in structure flooding, reduction in street flooding, etc.
- Knowledge of the Project area, such as number of residential and commercial structures, daily traffic levels, etc.
- Flood level (H&H) data that reflects the Baseline and Project conditions for up to three recurrence intervals; one recurrence interval must be the 100-year storm event.

## **SELECTED MODEL ASSUMPTIONS AND DEFAULT DATA**

#### **Editable by User**

- Residential square footage:
	- $\cdot$  Small 1,000
	- $\cdot$  Average 2,500
	- $\cdot$  Large 5,000
- Each residence houses 3 people (including 2 workers)
- Each commercial building employs 10 people
- Property value is \$119/square foot<sup>1</sup>

# **Not Editable by User**

- 3% Discount Rate
- Future annual inflation is ~2%
- Displacement costs include 1 hotel room per affected household and meals for each household member

1FEMA Default value of \$100/square foot updated to 2024 price level

## USING THE BCA INPUT SPREADSHEET & FEMA BCA TOOLKIT

#### **DOWNLOADS**

- The TWDB BCA Input Spreadsheet can be found [here](https://www.twdb.texas.gov/flood/planning/planningdocu/2028/index.asp).
	- The Input Spreadsheet is a Microsoft Excel file that was created in Microsoft Excel for Office 365. AutoSave <sup>1</sup>
	- **It is important to enable macros** for the spreadsheet to function correctly.

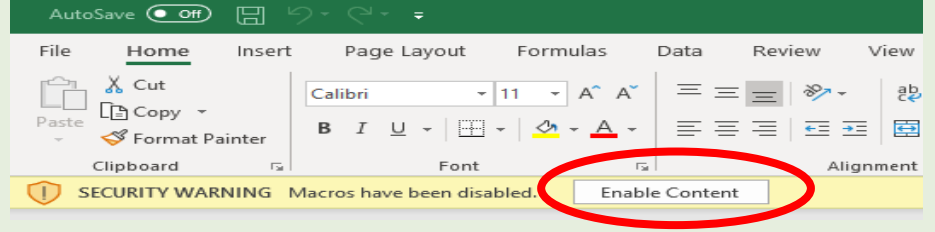

- FEMA's BCA Toolkit 6.0 and installation instructions can be found [here.](https://www.fema.gov/grants/guidance-tools/benefit-cost-analysis)
	- BCA Toolkit 6.0 may be used in the desktop version of Excel (Excel 2013 or later) or in Excel Online. If your organization does not permit individual acquisition of add-ins, you may use the BCA Toolkit in Excel Online.
- It is recommended that you save a blank version of each spreadsheet. Copy and paste a new version for each Project to ensure the appropriate data is included with the corresponding Project.

#### **PROJECT INFORMATION**

**· Input Project information in the green** cells. Add recurrence intervals in decreasing order of frequency (i.e., more frequent events first).

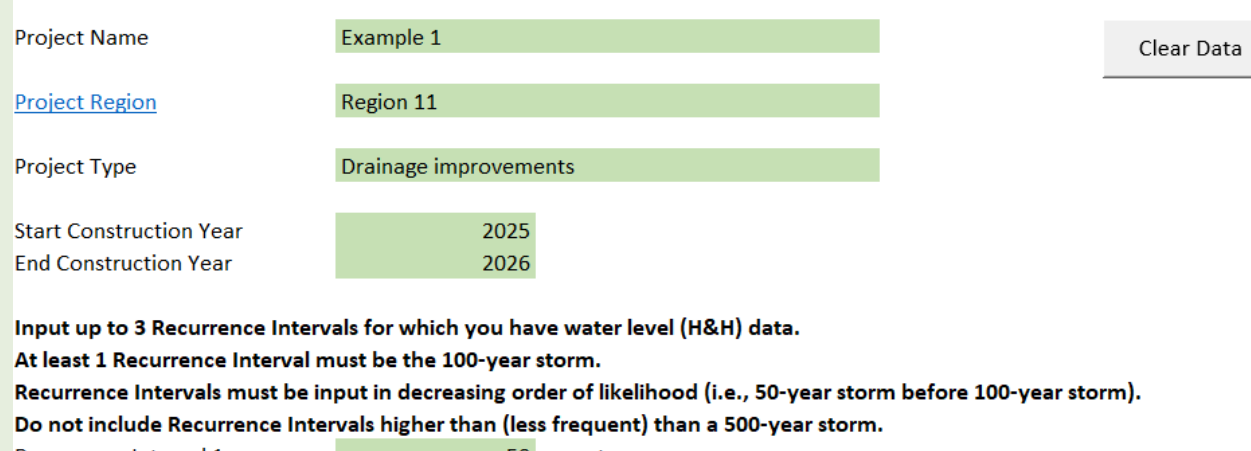

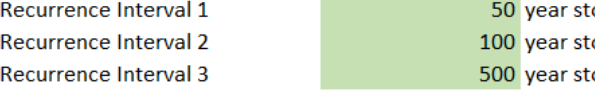

orm: orm: orm:  Select "Yes" for the types of project impacts expected for your Project.

#### **Types of Project Impacts**

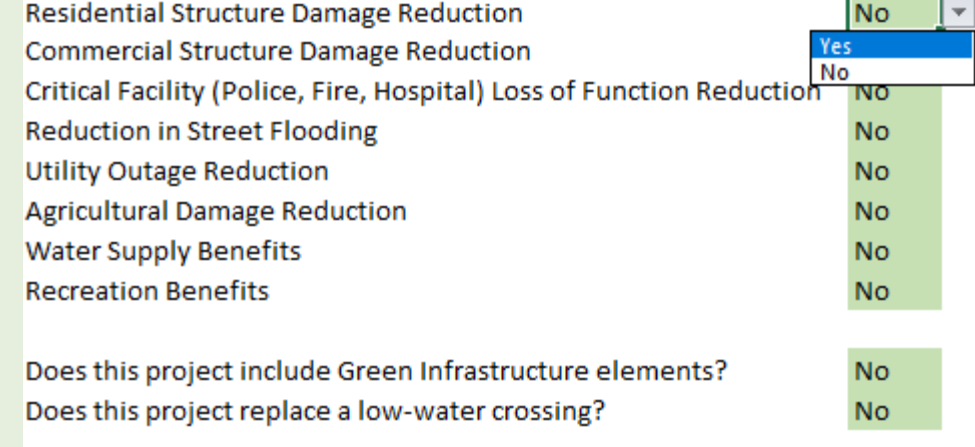

#### **DEFAULT VALUES**

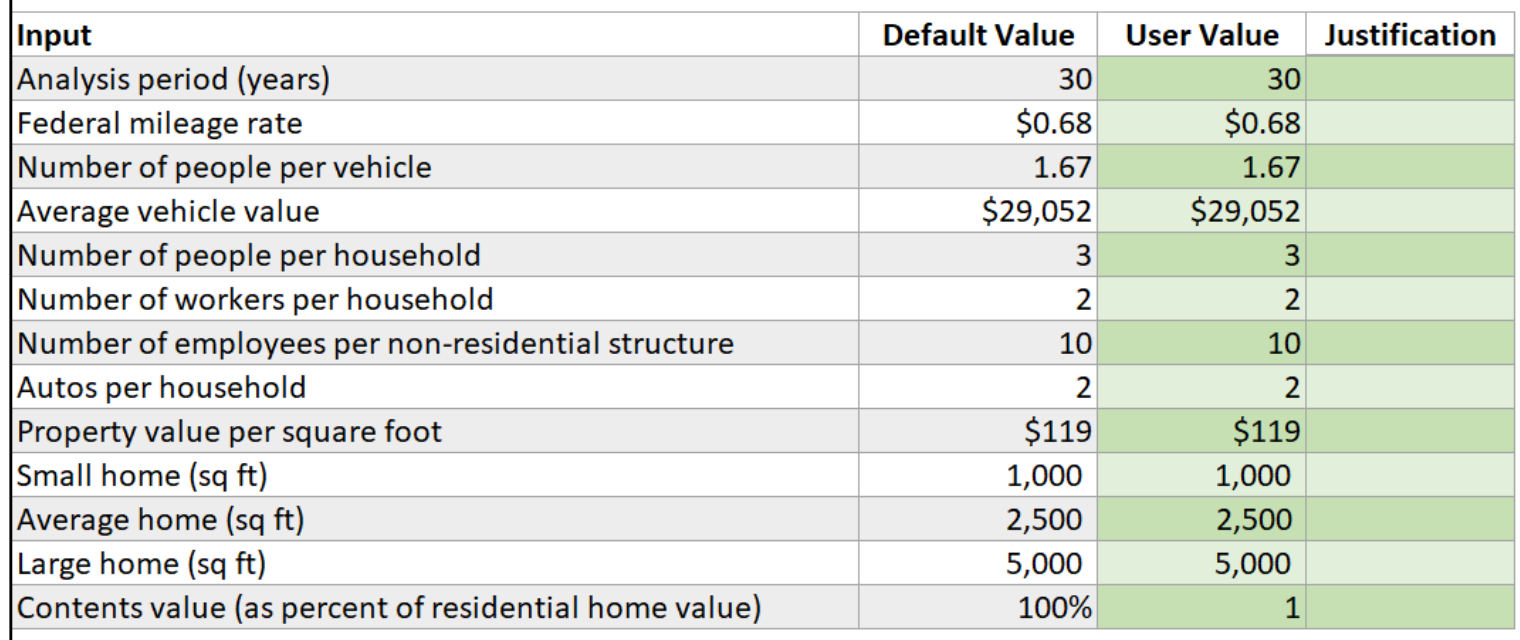

- Update default values in the green cells as necessary. The white cells will continue to show the default data for reference.
- When submitting the BCA to TWDB, include references to support any values that have been updated.

### **PROJECT COSTS**

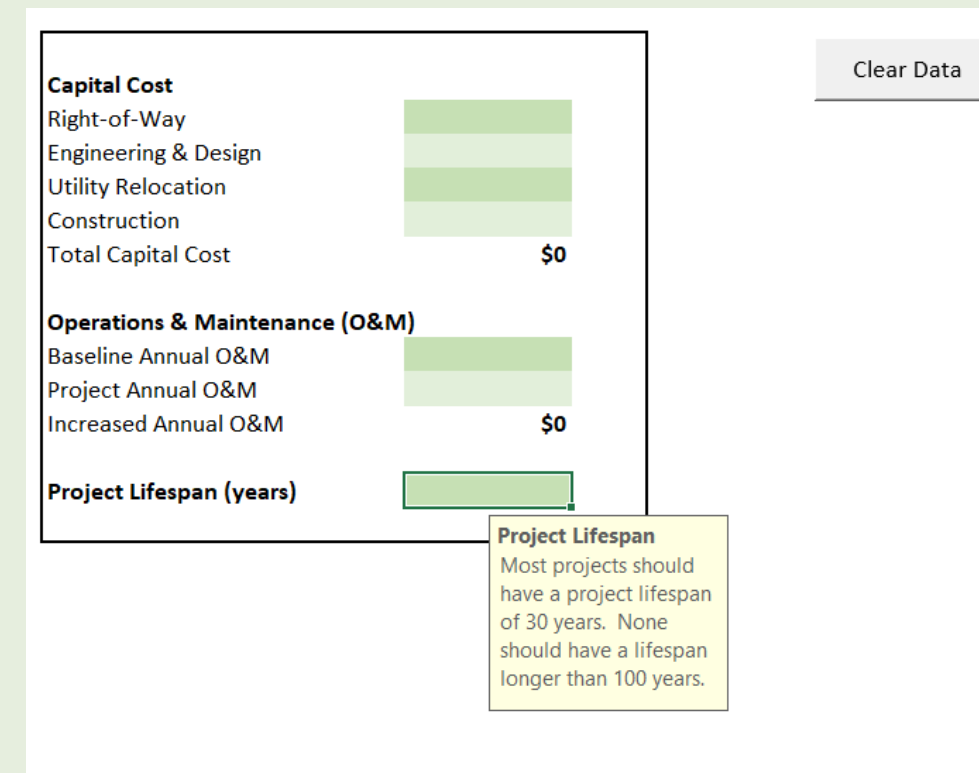

• Input Project costs.

- For projects involving the construction of new infrastructure, total Operations & Maintenance (O&M) costs will generally be positive, reflecting ongoing expenditures needed to maintain the new asset.
- For projects intended to replace, reconstruct, or rehabilitate existing infrastructure, the net change in O&M costs under the proposed project may be negative, as newer infrastructure may require less frequent and less costly maintenance compared to an aging, deteriorating asset.

#### **RESIDENTIAL STRUCTURES**

- **·** Input cells are highlighted Green.
- Residential structures can be classified as "Small Home," "Average Home," or "Large Home."<sup>1</sup>

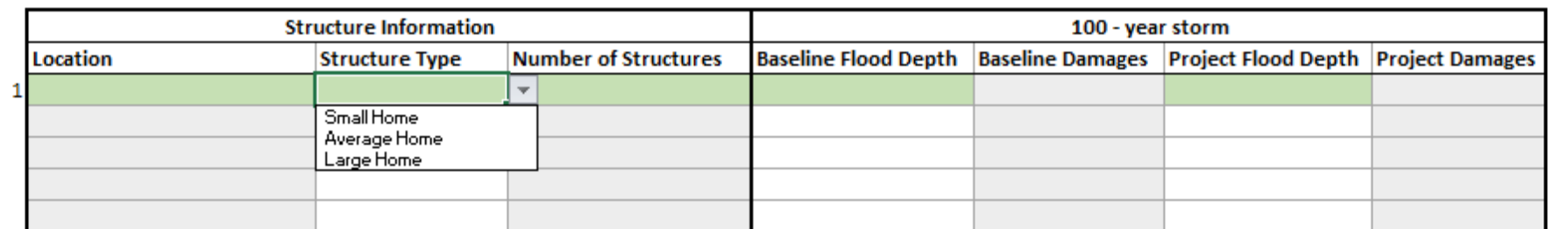

An error message will appear if the Project Flood Depth is greater than the Baseline Flood Depth.

**ERROR: CHECK FLOOD DEPTHS** 

Clear Data

Clear Data

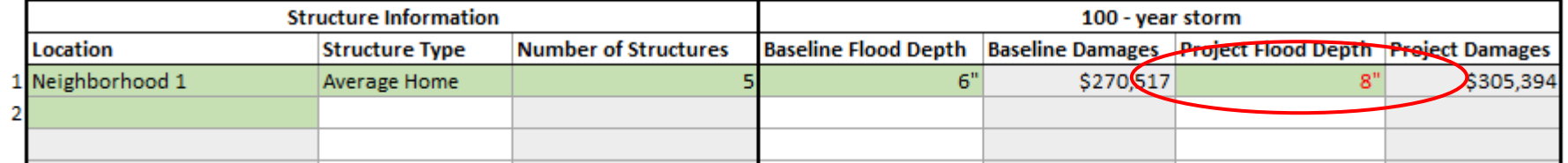

 Repeat for all recurrence intervals. An error message will appear if flood depths are higher for more-frequent storms than less-frequent storms.

1Source: https://www.floodsmart.gov/sites/default/files/flood-loss-potential\_jul19.pdf

### **COMMERCIAL STRUCTURES**

- Input structure information for any commercial structures that are expected to benefit from the Project.
- Use the drop-down list to select the type of commercial structure.
- Select whether you want to calculate damages based on square footage or structure value.
- An error message will appear if the Project Flood Depth is greater than the Baseline Flood Depth.
- Repeat for all recurrence intervals. An error message will appear if flood depths are higher for more-frequent storms than less-frequent storms.

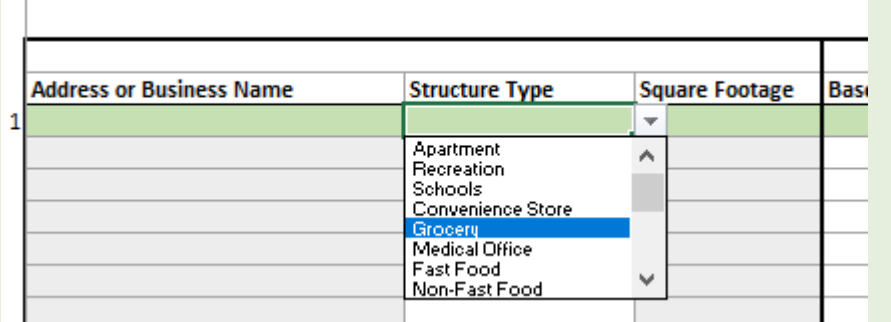

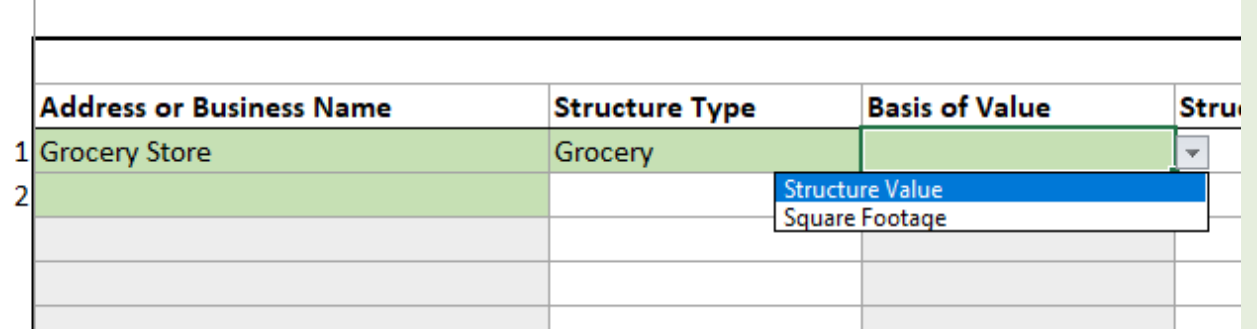

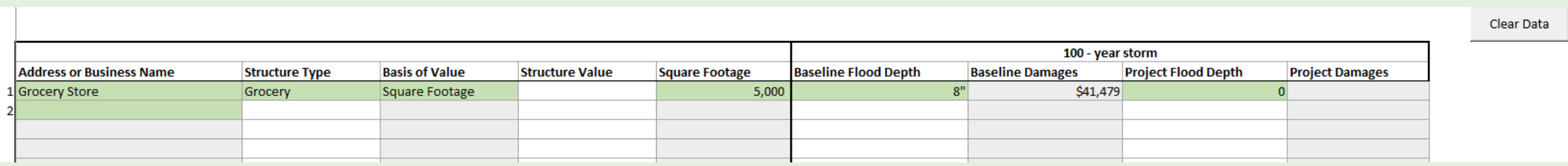

#### **FLOODED STREETS**

- Input information into the green cells if the Project will reduce the length (mileage) and/or duration of street flooding.
- Streets are considered impassable if flooding is >6 inches.
- Note that EMS response time during a storm event should be ≥ normal EMS response time.

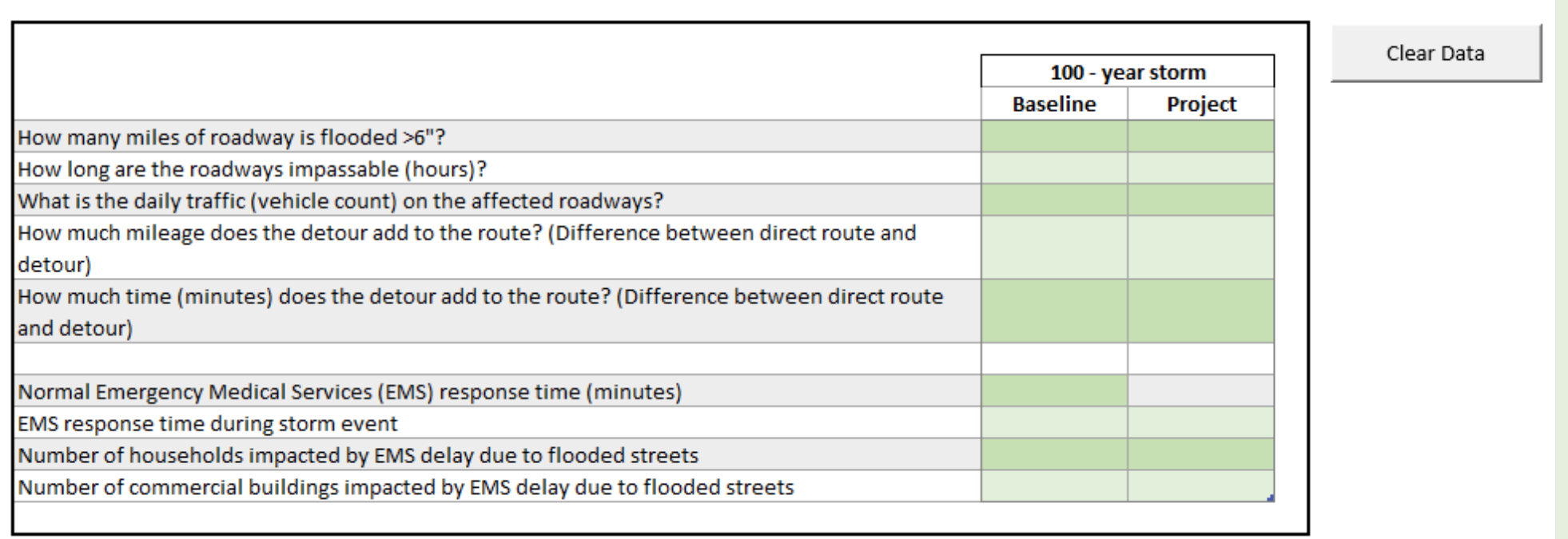

### **LOW WATER CROSSING**

- Input data into the green cells if the Project includes replacing a Low Water Crossing.
- The model estimates potential injuries, loss of life, and emergency response costs from motorists attempting to cross a flooded street.
- As the depth of flooding increases, the likelihood that a motorist would attempt to cross decreases, but the probability of a successful crossing also decreases.
- Detour avoidance benefits should be calculated using the Flooded Streets tab.

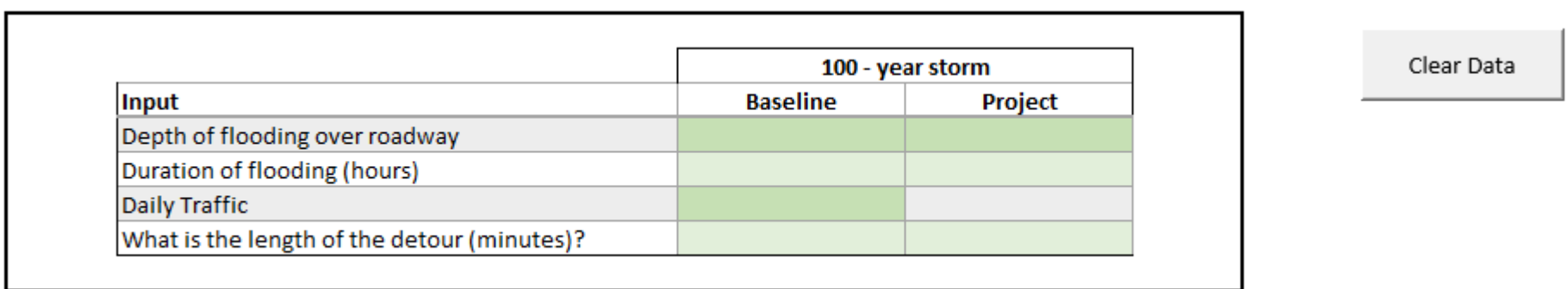

### **RECREATION**

- Recreation benefits are calculated using the "Unit Day Value" methodology.
- Follow the instructions in the workbook closely. This worksheet includes multiple drop-down selections and informational popups. Input cells are highlighted green.
- The number of points assigned for each Criteria determine the overall quality of recreational experience and the "Unit Day Value" of the recreational aspect of the Project.
- Person-days are calculated by multiplying the number of people who will use the recreational aspect of the Project by the number of days they will use it.
- If 30 people are expected to use the Project every weekend, then the person-days is  $30x52 =$ 1,560.

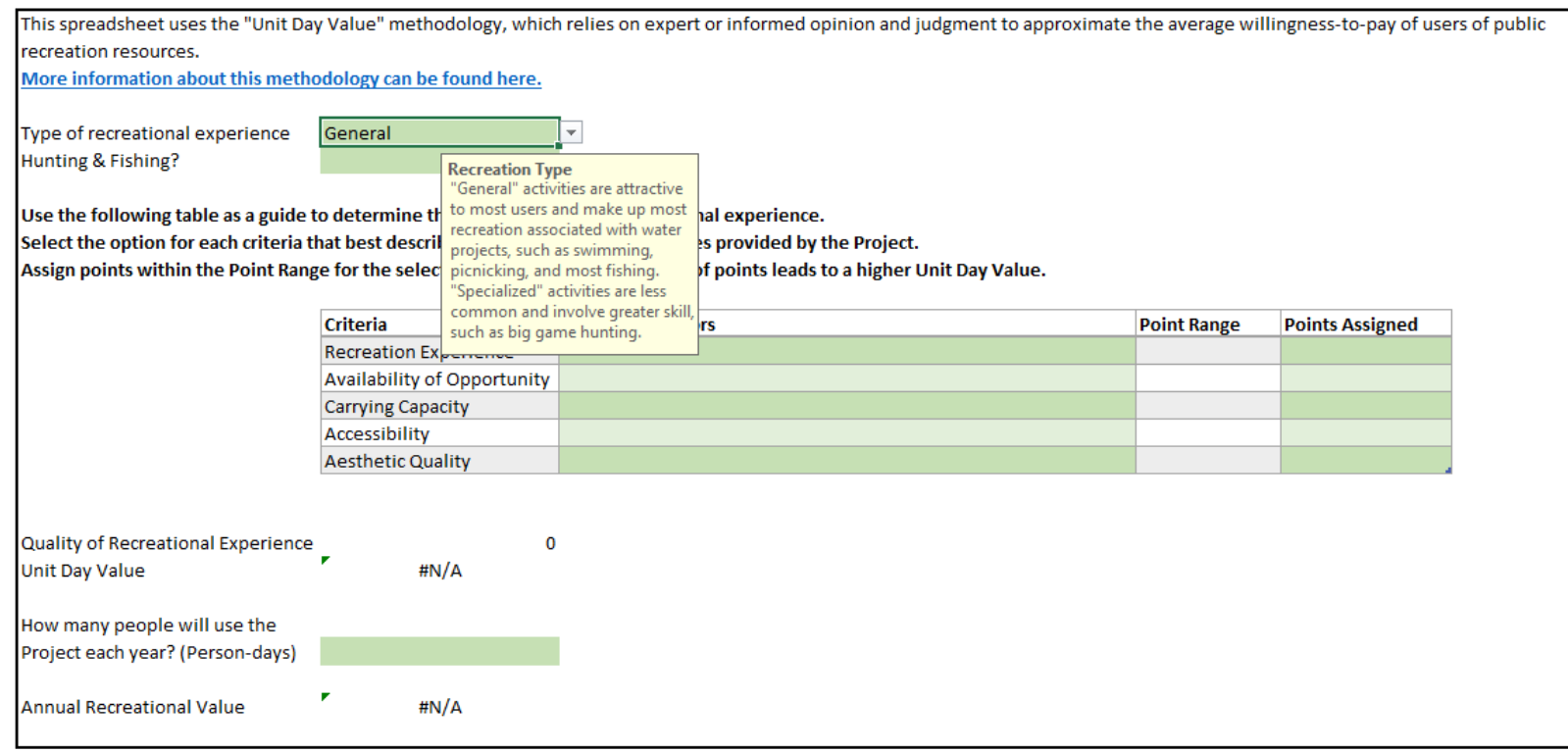

#### **RECREATION**

- Select the Evaluation Factor that best describes the Project recreation features.
- The Point Range is determined by the Evaluation Factor that is selected.
- Assign points within the Point Range if the Point Range is 5-10, then the Points Assigned should be between 5 and 10.
- If the Points Assigned is higher than the Point Range, a "Check Value" error message will appear.

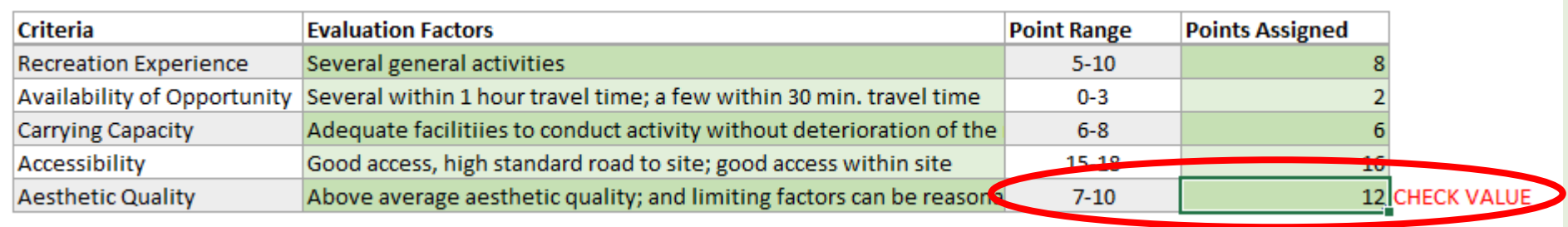

#### The spreadsheet will not allow the user to input more than the total number of points allowed for a specific Criteria.

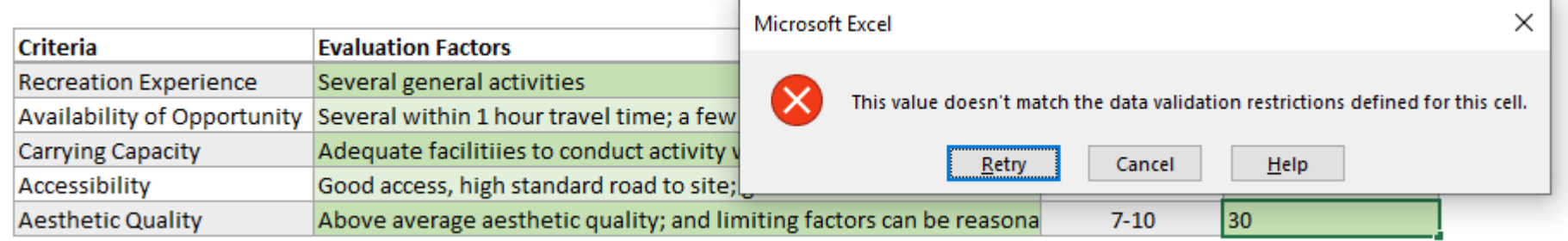

#### **OTHER IMPACTS**

- Other Impacts include Utility Outages, Water Supply, Agricultural Damages, and Green Infrastructure/Ecosystem benefits.
- Select "Yes" for the types of impacts appropriate for your project.

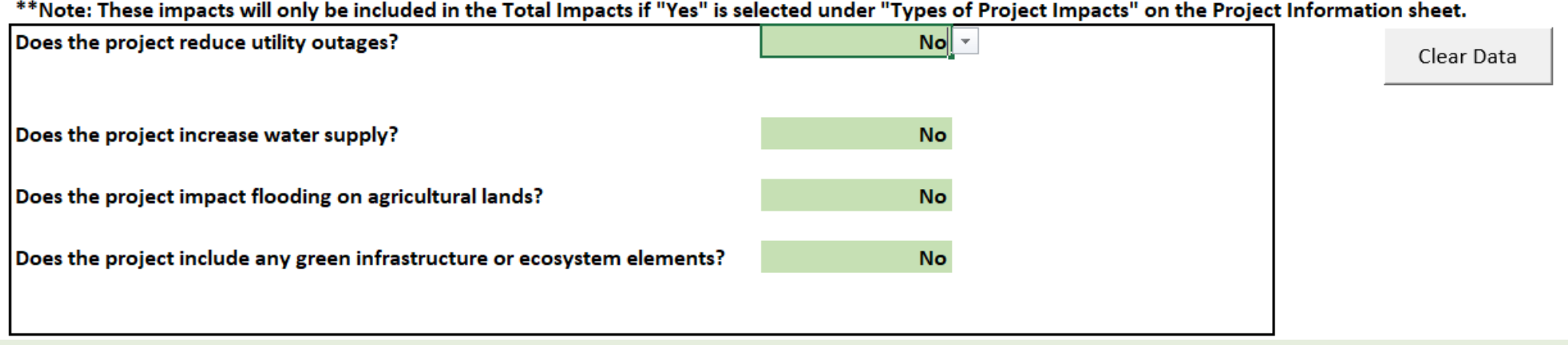

#### **UTILITY OUTAGES**

 Input the number of customers served by the affected utility and the number of days outages under the Baseline and Project conditions.

\*\*Note: These impacts will only be included in the Total Impacts if "Yes" is selected under "Types of Project Impacts" on the Project Information sheet. Does the project reduce utility outages? **Yes** Clear Data **Utility Type No. of Customers** Electrical **Potable Water** Communications/IT Wastewater **Number of Days Outage** 50 - year storm **Baseline Utility Type** Project Electrical **Potable Water** Communications/IT Wastewater

#### **WATER SUPPLY**

· Input the increase in water supply provided by the Project and the price of water in your region.

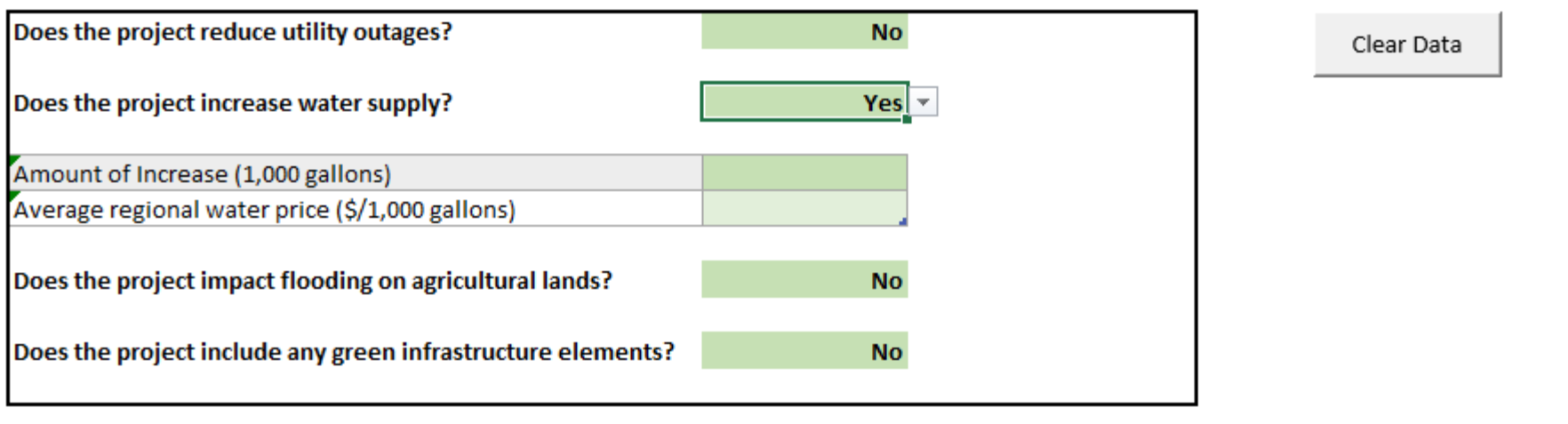

#### **AGRICULTURAL DAMAGES**

- Input the damages per acre and the number of acres damaged under the Baseline and Project conditions.
- The model can calculate decreased damages for three types of agricultural land pasture, low-value crops, and high-value crops.

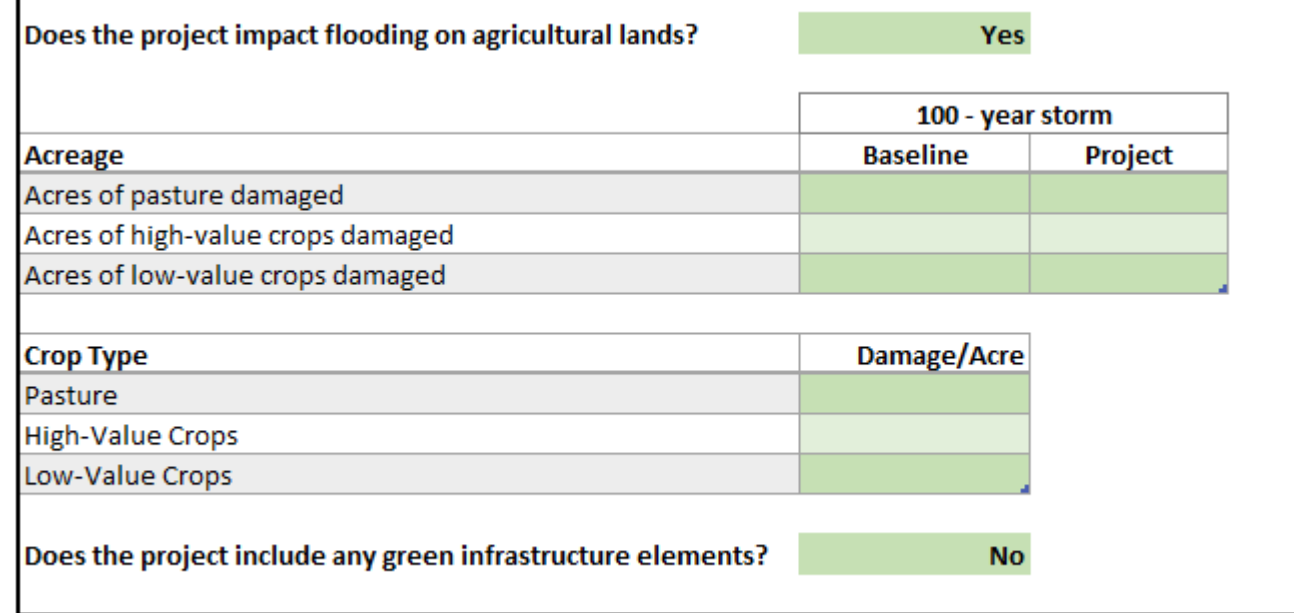

#### **GREEN INFRASTRUCTURE**

. Input the number of acres of habitat that will be created by the Project.

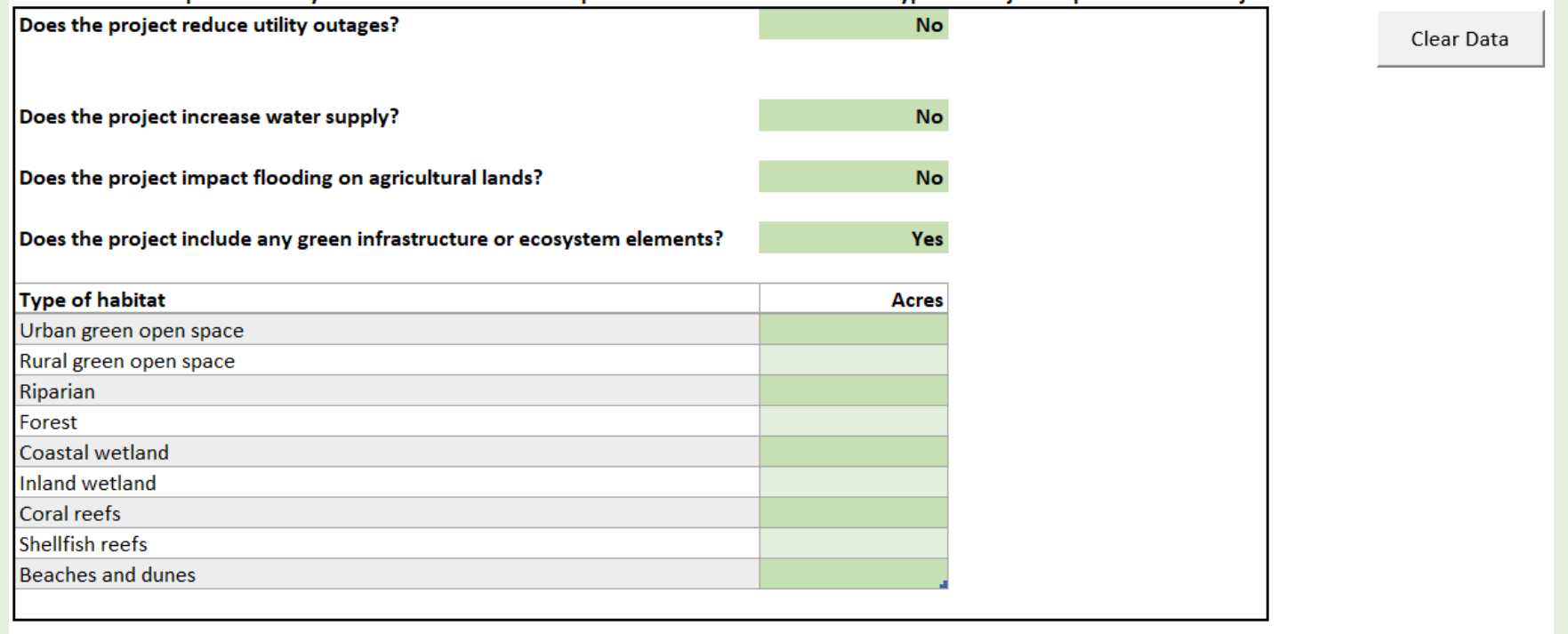

### **TOTAL IMPACTS**

- Review the damages and benefits on the Total Impacts tab.
- There are no inputs on this tab.

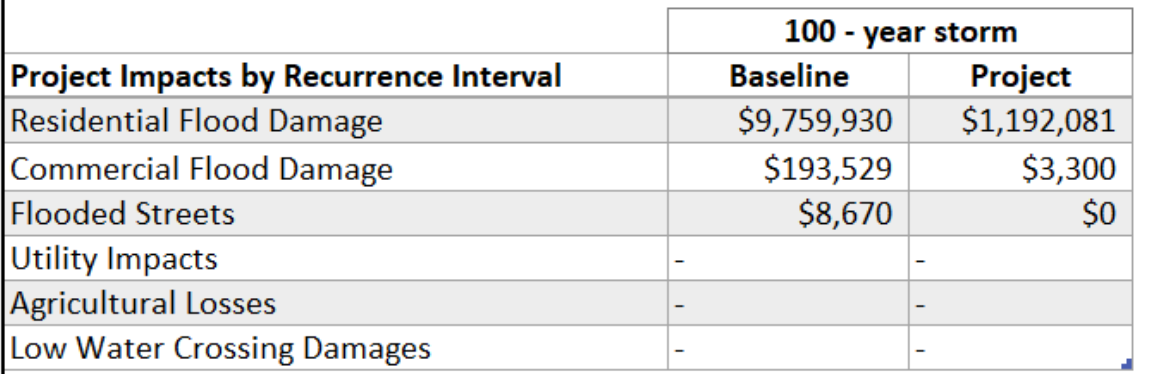

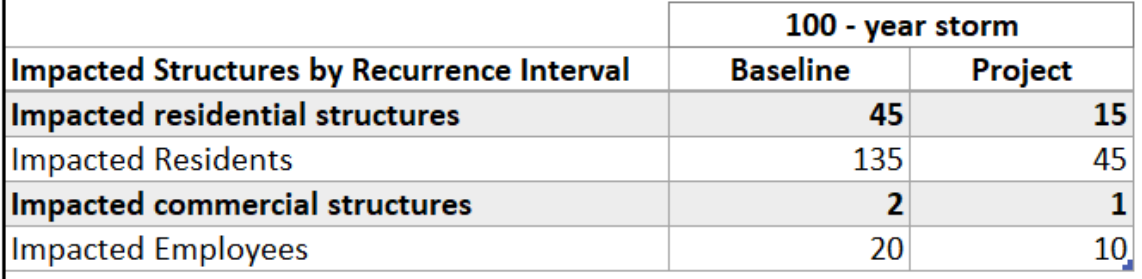

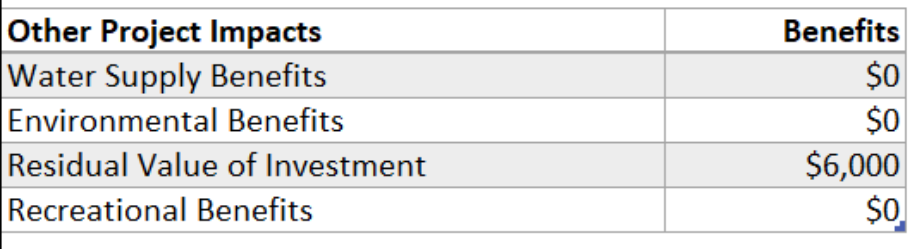

## **VIEW RESULTS**

- Total Baseline (Before Mitigation) and Project (After Mitigation) damages are collated by Recurrence Interval on the Results tab. These are annualized using a 3% discount rate.
- Damage reduction benefits are added to other benefits.
- Use FEMA BCA Toolkit to calculate Critical Facility Benefits.
- Total benefits are compared to total costs to determine benefit-cost ratio(s).

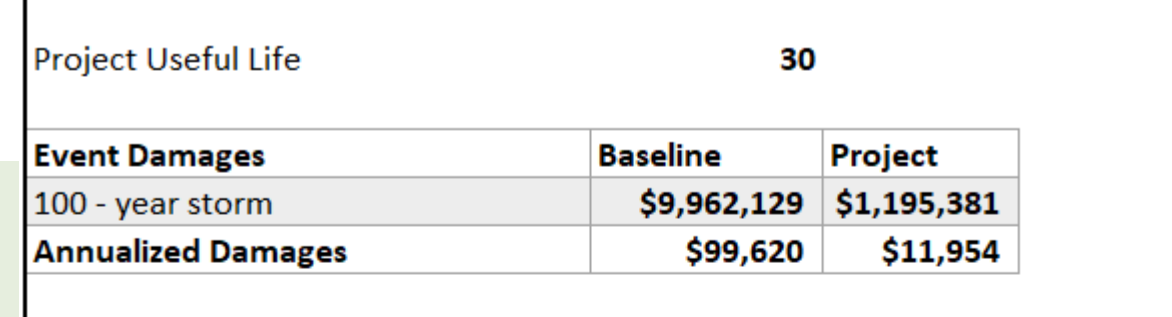

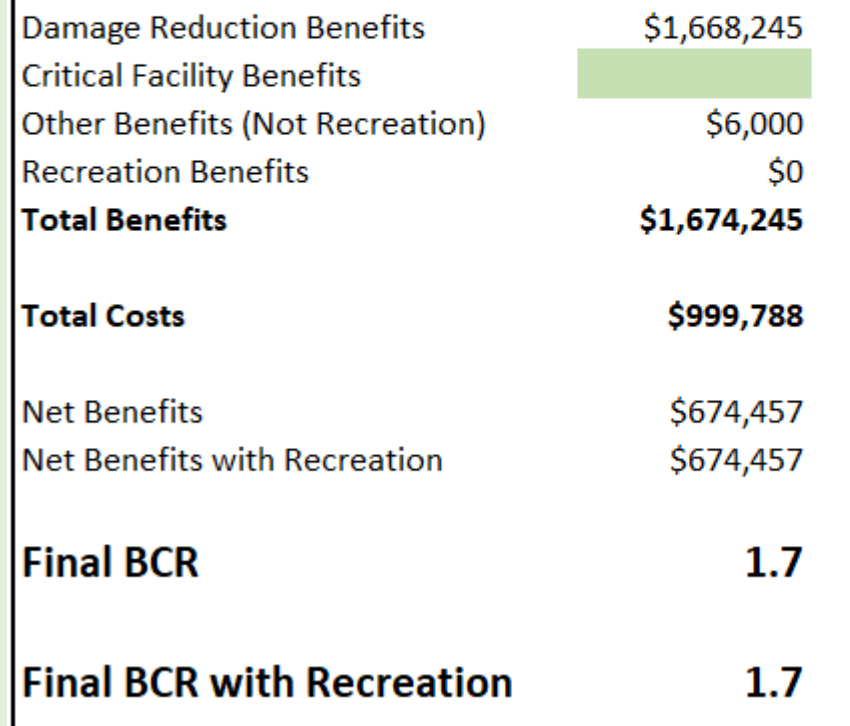

### **CRITICAL FACILITIES**

- If the Project will protect critical facilities (police, hospital, fire station), use the FEMA BCA Toolkit v6.0 to calculate those benefits.
- These benefits will be added to the BCA Input Tool on the Results tab.
- The FEMA BCA Toolkit v6.0 can be downloaded [here.](https://www.fema.gov/grants/tools/benefit-cost-analysis#toolkit)

#### **OPEN BCA TOOLKIT 6.0**

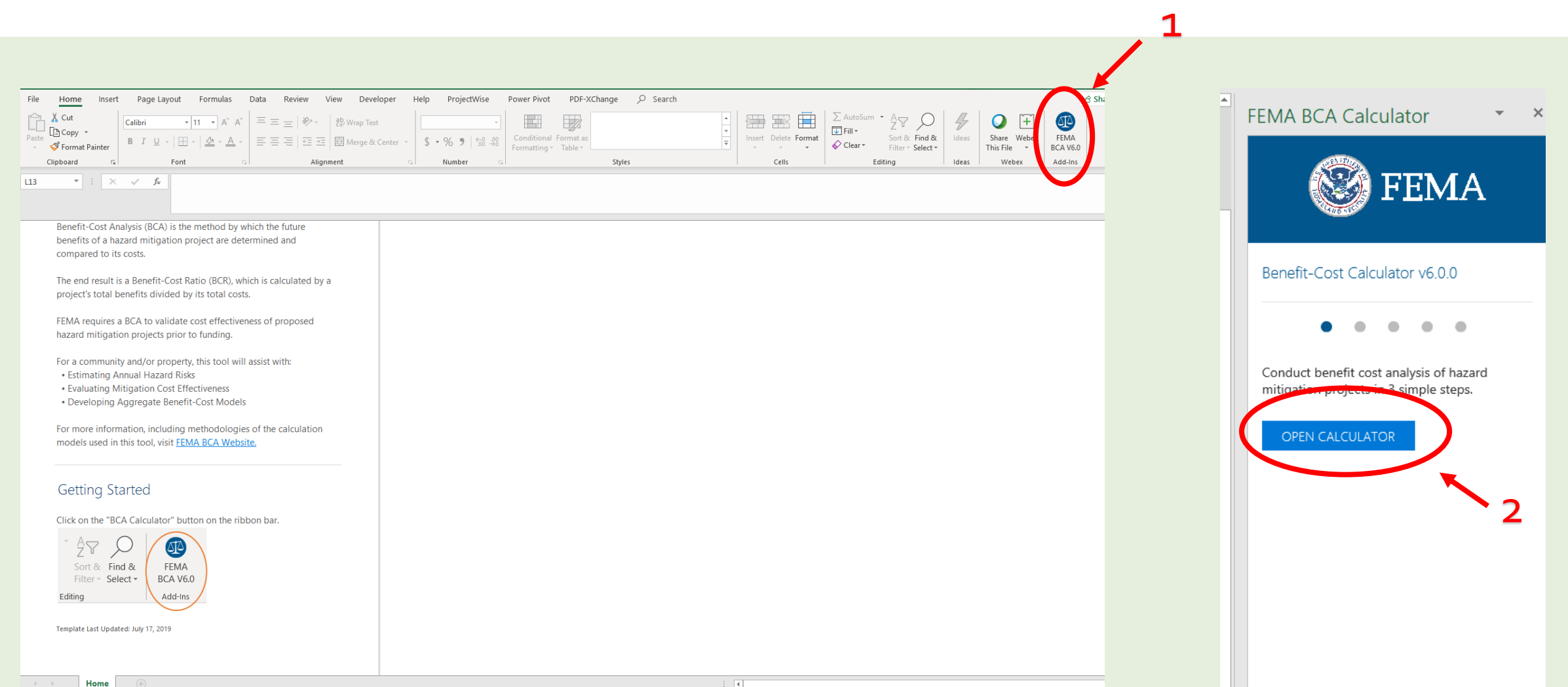

### **ADD PROJECT**

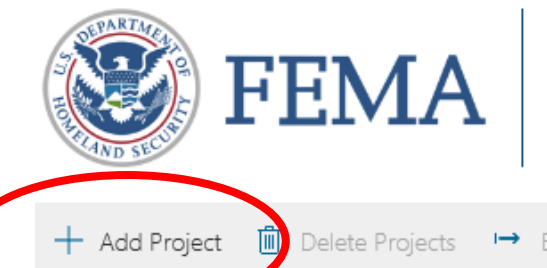

There are currently no projects in this file.

SELECT **D** 

Benefit-Cost Calculator V6.0.0 (Build 20200506.2044)

COUNTY, STATE

→ Export Projects

PROJECT TITLE

- Click "Add Project."
- Input Project information in the Project. Configuration box.
- The Property Structure Type refers to the benefiting structures – NOT the Project. structure itself.
- Select "Critical Facility Building."
- The Damage and Frequency Relationship is based on Professional Expected Damages.

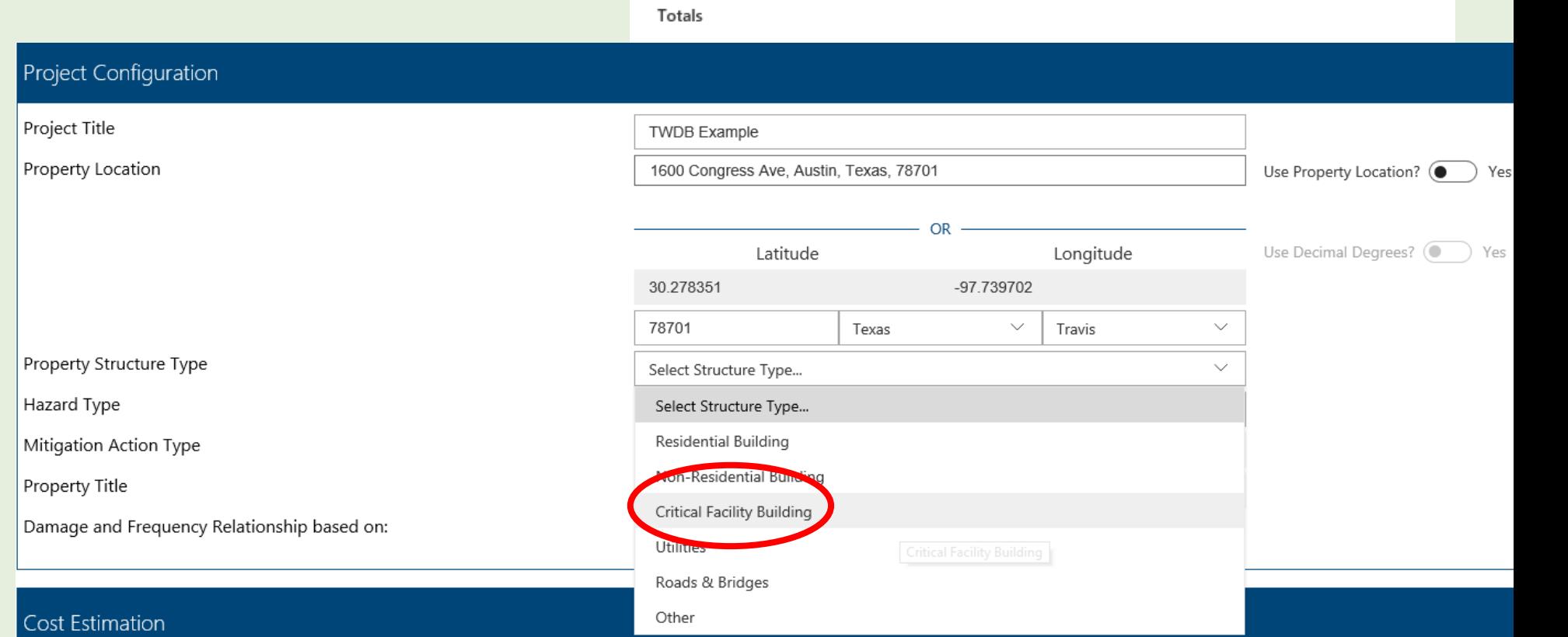

### **CRITICAL FACILITIES - PROJECT CONFIGURATION**

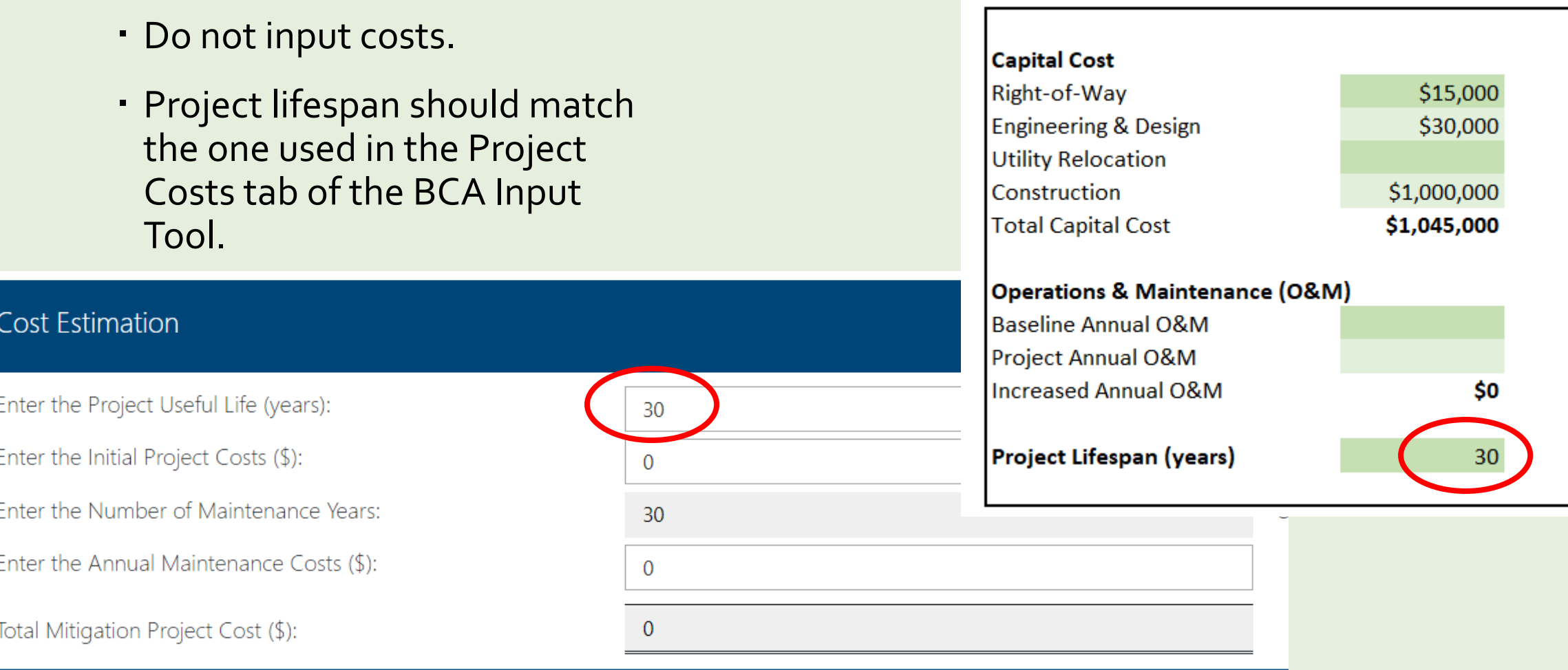

### **CRITICAL FACILITIES - DAMAGE ANALYSIS PARAMETERS**

- Click the "Use Default?" button to select "No."
- Input the analysis duration used in the "Default Values" tab of the BCA Input Tool in the Analysis Duration. (Analysis duration should be less than or equal to project lifespan.)

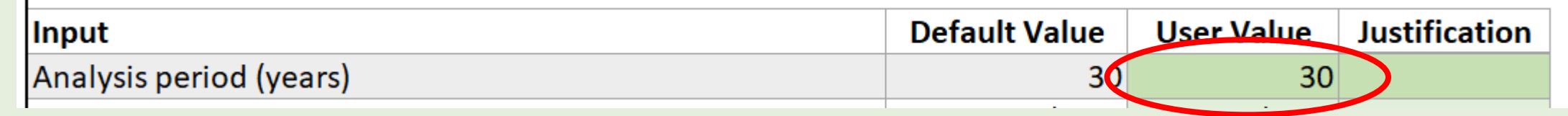

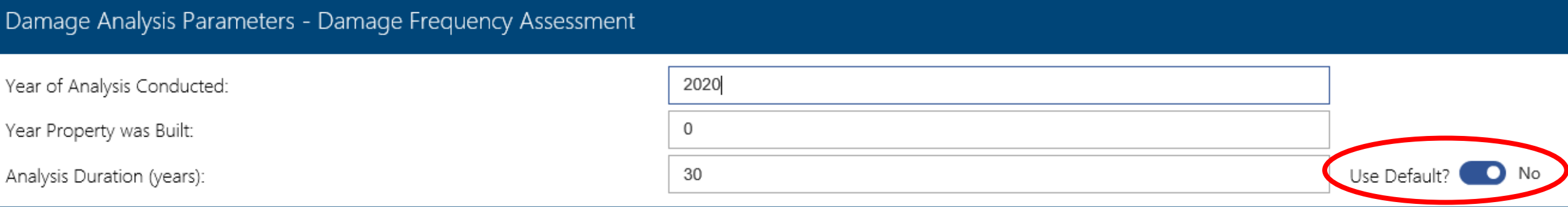

#### **CRITICAL FACILITIES PROPERTIES**

- Critical Facilities are Fire Stations, Hospitals, Police Stations, and "Other".
- Input the Properties in the appropriate boxes. Click on the <sup>o</sup> icon to see more information about the required inputs.

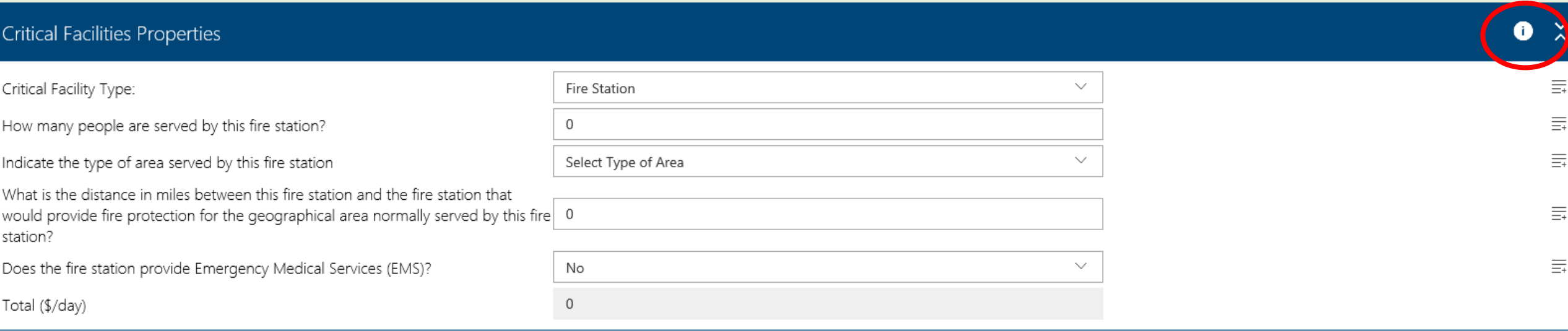

#### **CRITICAL FACILITIES DAMAGES**

- . Input the Recurrence Interval(s) and the number of days the Critical Facility will be impacted under the Baseline (Before Mitigation) and Project (After Mitigation).
- Select "Finish" at the bottom right of the screen.

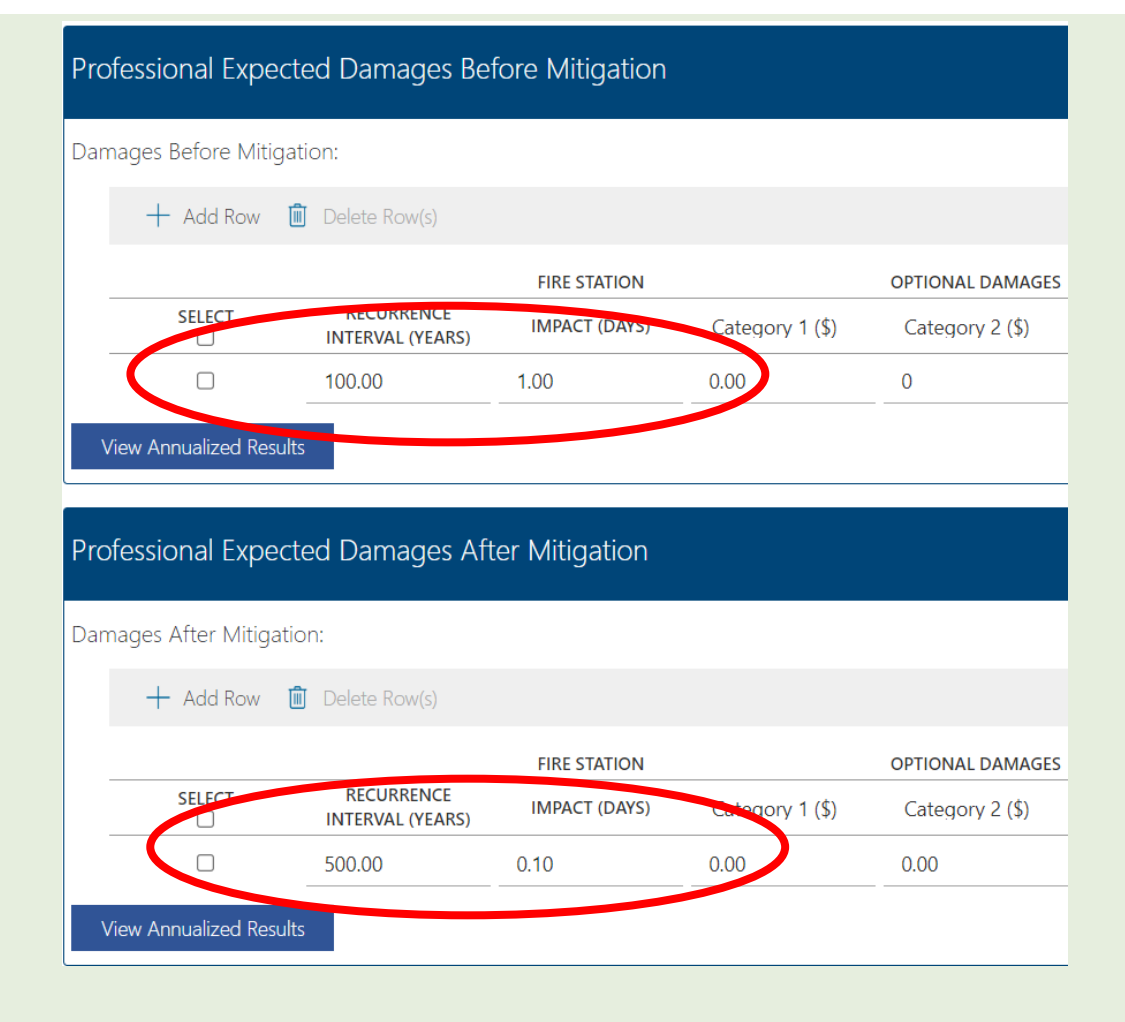

#### **TOTAL BENEFITS**

. Input the Benefits using a 3% discount rate from the BCA Toolkit into the green "Critical Facility Benefits" field in the BCA Input Spreadsheet.

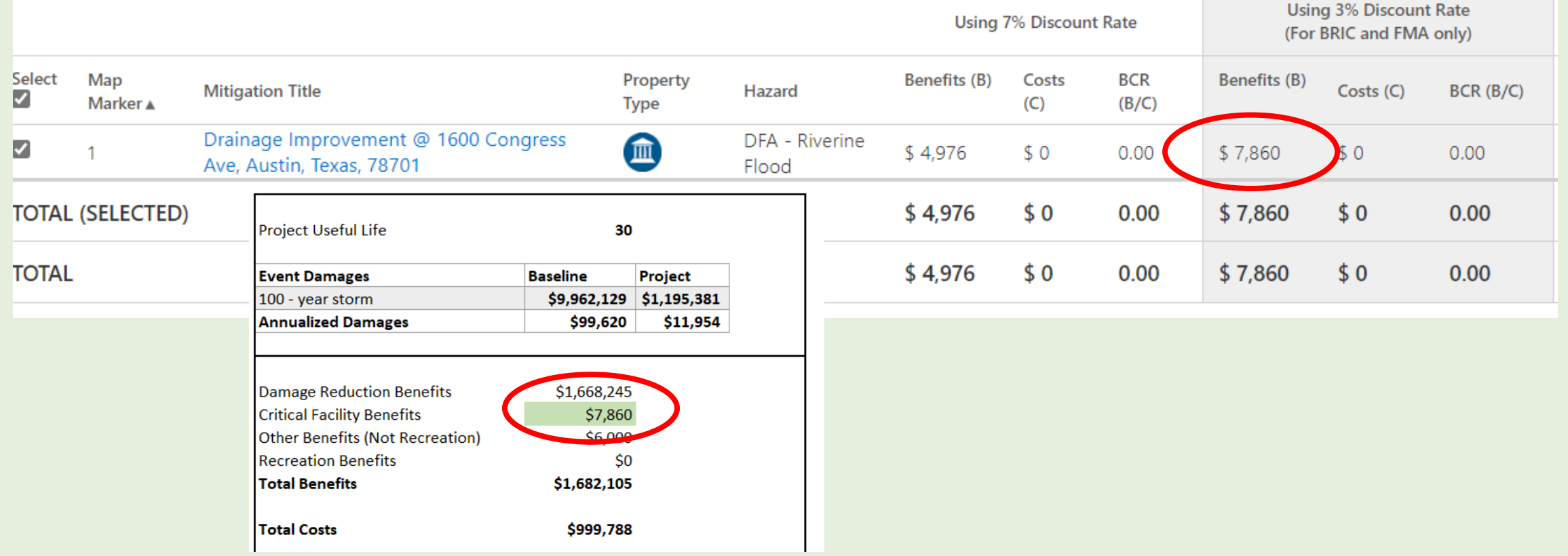

#### **PROJECT BENEFIT-COST RATIOS**

- The BCA Input Spreadsheet will calculate 2 Benefit-Cost Ratios for the Project: a Final BCR and a Final BCR with Recreation.
- Remember to SAVE the Input Spreadsheet and BCA Toolkit workbooks to retain your data.

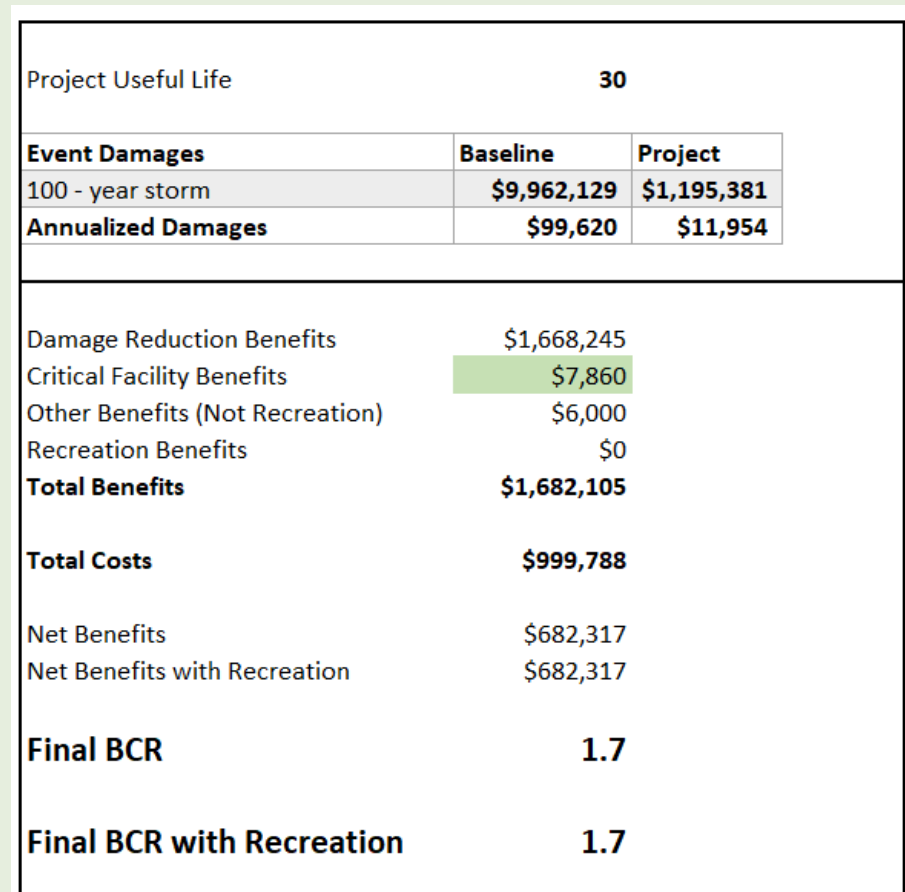

# ITEMS TO CONSIDER

#### **WHAT TO DO IF THE BCR IS <1.0?**

- Ensure that all impacts are captured.
- Add more recurrence intervals.
	- A rule of thumb is that the 500-year water elevations are 1.25 times the 100-year water elevations.
- Determine if the default data included in the BCA Input Spreadsheet is appropriate for your project.
	- If the default data is not appropriate for your project, input data directly into the FEMA BCA Toolkit using the Modeled Damages option.